## **VULNERABILITY ASSESMENT AND PENETRATION TESTING**

By

## **Tanmoy Paul**

ID: 181-15-10935

This Report Presented in Partial Fulfilment of the Requirements for the Degree of Bachelor of Computer science and Engineering (BSc in CSE).

Supervised By

Mr. Gazi Zahirul Islam

**Assistant Professor** 

Department of CSE

**Daffodil International University** 

Co-Supervised By

Md. Abbas Ali Khan

Lecturer

Department of CSE

Daffodil International University

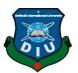

## DAFFODIL INTERNATIONAL UNIVERSITY

Dhaka, Bangladesh

4<sup>th</sup> January 2022

### APPROVAL

This Project titled VULNERABILITY ASSESMENT AND PENETRATION TESTING submitted by Mr. Gazi Zahirul Islam and Md. Abbas Ali Khan to the department of computer science and engineering, Daffodil International University has been accepted as satisfactory for the partial fulfilment to the requirement for the degree of B.Sc. in Computer Science and Engineering and approved as to its style and contents. The presentation has been held on 4<sup>th</sup> January 2022

## **BOARD OF EXAMINERS**

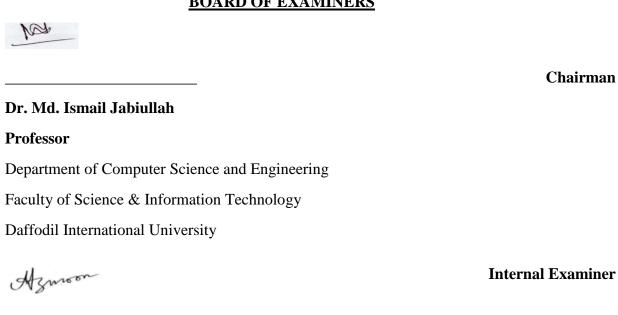

Nazmun Nessa Moon (NNM)

**Assistant Professor** 

Department of Computer Science and Engineering

Faculty of Science & Information Technology

**Daffodil International University** 

Air all Right Internal Examiner

\_\_\_\_\_

## Aniruddha Rakshit (AR)

## **Senior Lecturer**

Department of Computer Science and Engineering
Faculty of Science & Information Technology

Daffodil Interational University

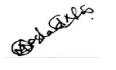

**External Examiner** 

Dr. Md Arshad Ali

# Associate Professor

Department of Computer Science and Engineering

Hajee Mohammad Danesh Science and Technology University

## **DECLARATION**

We hereby declare that, this project has been done by us under the supervision of Mr. Gazi Zahirul Islam, Assistant Professor Department of CSE Daffodil International University. We also declare that neither this project nor any part of this project has been submitted elsewhere for award of any degree or diploma.

Supervised by:

Mr. GaziZahirul Islam

**Assistant Professor** 

Department of CSE

**Daffodil International University** 

**Submitted by:** 

Tanmoy Paul

ID: 181-15-10935

Department of CSE

**Daffodil International University** 

## ACKNOWLEDGEMENT

Firstly, I like to forward my regard to Almighty Allah for showing me the right path while attempting the duty.

The real sprit of achieving a destiny is through the path of eminence and solid discipline. I would have never achieved in finishing my job without the alliance, inspiration and assist issued to me by different personalities. This thesis report would not have been manageable without the assist and direction of **Md. GaziZahirul Islam, Assistant Professor**, Department of Computer Science and Engineering, Daffodil International University, under whose supervision I chose this topic.

I must grant with due respect the endless support and patience of my family members for finishing this internship.

## **ABSTRACT**

Cyber threats increase exponentially in this day. To survive from these threats, we need to ensure strong defence from cyber-attacks. But the question is how can we measure this defence. By assessing the security, we can measure the security defence and ensure the security.

A cybersecurity assessment examines your security controls and how they stack up against known vulnerabilities. It's similar to a cyber-risk assessment, a part of the risk management process, in that it incorporates threat-based approaches to evaluate cyber resilience. A complete security assessment includes a close look at the company's overall security infrastructure.

In cyber security assessment, Vulnerability and Penetration Testing is most popular methods.

The primary objective of this internship training conduct vulnerability scan penetration test by using automated tools from Rapid7.

# TABLE OF CONTENTS

| CO    | NTENTS                             | PAGE   |
|-------|------------------------------------|--------|
| Boar  | d of examiners                     | i      |
| Appr  | oval                               | ii-iii |
| Decla | aration                            | iv     |
| Ackr  | nowledgements                      | v      |
| Abst  | ract                               | vi     |
| СН    | APTER-01: INTRODUCTION             | 1-2    |
| 1.1 1 | Introduction                       | 1      |
| 1.2   | Motivation                         | 1      |
| 1.3   | Objective                          | 2      |
| 1.4   | Outcome                            | 2      |
| 1.5 I | Layout of the report               | 3      |
| CH    | APTER-02: BACKGROUND               | 4      |
| 2.1 V | Vhy Vulnerability Assessment       | 4      |
| 2.2 V | Why Penetration Test               | 4      |
| CH    | APTER-03: Vulnerability Assessment | 5-6    |
| 3.1   | Vulnerability Assessment           | 5      |
| 3.2   | Break down 4 four steps            | 5      |
| CH    | APTER-04: PENETRATION TESTING      | 7-8    |
| 4.1   | Penetration Test                   | 7      |
| 4.2   | Penetration Test Steps             | 7      |

| СНА  | PTER-05: VULNERABILITY ASSESMENT PROCESS    | 9-22  |
|------|---------------------------------------------|-------|
| AND  | FIGURE                                      |       |
| 5.1  | Vulnerability Assessment process            | 9     |
|      |                                             |       |
| СНА  | PTER-06: PENETRATION TEST FIGURE            | 23-30 |
| 6.1  | Penetration Test Figure                     | 23    |
| СНА  | PTER-07: FINDING AND CONCLUSION             | 31-32 |
| 7.1  | Findings vulnerability and penetration test | 31    |
| 7.2  | Conclusion                                  | 32    |
| Refe | rences                                      | 33    |

# LIST OF FIGURES

| FIGURES                                         | PAGE NO |
|-------------------------------------------------|---------|
| Figure 5.1 Login into nexpose web console       | 9       |
| Figure 5.2 Target IP                            | 10      |
| Figure 5.3 Target server                        | 11      |
| Figure 5.4 Dashboard                            | 12      |
| Figure 5.5 Create site                          | 12      |
| Figure 5.6 Set name and other information       | 13      |
| Figure 5.7 Asset section                        | 14      |
| Figure 5.8 Authentication                       | 14      |
| Figure 5.9 Authentication verified checked      | 15      |
| Figure 5.10 Scan templates                      | 15      |
| Figure 5.11 Save and scan                       | 16      |
| Figure 5.12 Scan time                           | 16      |
| Figure 5.13 Scan process finished               | 17      |
| Figure 5.14 Complete assets                     | 17      |
| Figure 5.15 Details Info                        | 18      |
| Figure 5.16 Found Vulnerability                 | 18      |
| Figure 5.17 Details                             | 19      |
| Figure 5.18 Create report                       | 20      |
| Figure 5.19 Select audit report                 | 20      |
| Figure 5.20 Generate report                     | 21      |
| Figure 5.21 Successfully generate report        | 22      |
| Figure 6.1 Login Into MetasploitPro Web Console | 23      |
| Figure 6.2 Fill Up details                      | 24      |
| Figure 6.3 Import vulnerability                 | 25      |
| Figure 6.4 Exploit                              | 26      |
| Figure 6.5 Exploit process                      | 27      |
| Figure 6.6 Session                              | 27      |
| Figure 6.7 Target                               | 28      |
| Figure 6.8 Successfully access                  | 29      |
| Figure 6.9 Report                               | 30      |

### CHAPTER 01

### **INTRODUCTION**

#### 1.1INTRODUCTION:

Vulnerability assessment is process of documenting, discovering, and quantifying the current security, vulnerability found with a system. Vulnerability is necessary for the protection of IT resources. It finds out the vulnerability in a system which increase the security of the data.

Data is now very valuable to the whole world So we have to take many methods to save it. Vulnerability is one of them. With this we can find out the weak point of the vulnerabilities, and vulnerabilities are reported to cyber security, as a result hacker can't longer attack vulnerabilities in the system.

We find out the vulnerability of the system to make the system error free and find out all the faults in the system. So vulnerability is very important for data security and cyber security.

When the weak point is fixed, it is tested for penetration tasting. The penetration test is used to attack those vulnerability areas like hackers, to understand whether the cyber security has fixed that weak spot.

#### **1.2MOTIVATION:**

Cyber-attacks occur every day. To protect from those attack, we need to build flaw less infrastructure that's why we need to conduct VAPT based on compliance/regulatory basis.

#### 1.3 OBJECTIVE:

The Objective of this internship training is, how to scan vulnerability for a system? prioritization of vulnerabilities, provide remediation guidelines and reporting. And How to conduct penetration testing and exploit those vulnerabilities that we found in vulnerability scan in automated fashion by using a modern Vulnerability Assessment tool (Nexpose) and Penetration testing tool (Metasploit Pro) from Rapid7.

#### **1.4 OUTCOME:**

Evaluate the vulnerability of Router, Switch, Server, Endpoint device, and report to the organization to fix vulnerabilities to prevent future cyber-attack.

For penetration test, assess the organisation people, process and technology and evaluate their incident response process.

#### 1.5 LAYOUT OF THE REPORT:

The report put on-

#### **CHAPTER-01: INTRODUCTION**

1.1) Introduction 1.2) Motivation 1.3) Objective 1.4) Outcome

#### **CHAPTER-02: BACKGROUND**

2.1) Why Vulnerability Assessment 2.2) Penetration Test

## **CHAPTER-03: Vulnerability Assessment**

3.1) Vulnerability Assessment 3.2) Break down 4 four steps

#### **CHAPTER-04: PENETRATION TESTING**

4.1) Penetration Test 4.2) Penetration Test Steps

#### CHAPTER-05: VULNERABILITY ASSESSMENT PROCESS AND FIGURE

5.1) Vulnerability Assessment process

#### **CHAPTER-06: PENETRATION TEST FIGURE**

6.1) Penetration Test Figure

## **CHAPTER-07: FINDING AND CONCLUSION**

7.1) Findings vulnerability **7**.2) Conclusion

#### **CHAPTER 02**

## **BACKGROUND**

## 2.1 Why Vulnerability Assessment:

Data is now the most valuable asset in the whole world. For data save we used many types of data security. We used vulnerabilities to find out these data security errors and vulnerabilities.

So vulnerabilities are important cause hackers don't find vulnerabilities in the system so they can't to steal data.

If we don't apply Vulnerability Assessment, then there would be a lot of problem in the system, then hackers can easily hack any system and the stole any data.

## 2.2 Why Penetration Test:

When vulnerabilities assessment process is end then this process report is submitted to the management for correction.

When they correction all vulnerabilities in this report then we start penetration test. Penetration is, trying to break or bypass like a hacker.

By penetration test, we know that the weak point or vulnerability of the system how much has been corrected.

#### CHAPTER 03

## **VULNERABILITY ASSESSMENT**

#### 3.1 Vulnerability Assessment:

Vulnerability Assessment is find out any Router, Switch, Server, Endpoint device.

Vulnerability Assessment is four steps:

- 1. Identify vulnerabilities
- 2. Evaluate vulnerabilities
- 3. Treating vulnerabilities
- 4. Reporting vulnerabilities

## 1. Identify vulnerabilities:

The scan made 4 stage.

- a) Pinging network accessible system or scanning by sending TCP/UDP packets.
- b) Detected the open port of the scan systems.
- c) Collect all data to the system and log in.
- d) Connecting vulnerabilities to all data of the system, damage scanners are able to detect various system running on a network such as laptop, desktop, database, switch etc. Identification system are searched for various features, operating system, installed, file system structured, system configuration and much more.

To perform this association, the vulnerability scanners will use a vulnerability database to list all known vulnerabilities.

Vulnerabilities scanners are able to detect all system running to a network.

Correctly vulnerability scan is necessary for any system.

If any organization has very limited network bandwidth during work, then vulnerability sold be scanned at the end of the work.

#### 2. Evaluate vulnerabilities:

After identify the vulnerabilities, it should be noted so that the identify vulnerability are evaluated.

Some example:

- a) This vulnerability is how real or false it is.
- b) Does anyone take advantage of this vulnerabilities?
- c) How right it would be to use these vulnerability?
- d) How weak it is?

Company must identify the vulnerability correctly and then evaluate them properly, so that the vulnerabilities are no longer there.

#### 3. Treating Vulnerability:

There are different ways to treat vulnerabilities:

Remediation: Vulnerability are fixing or patching correctly or completely so that it is not exploited. This is often the possibility of the perfect treatment that the company try for.

Mitigation: A weakness reduces the chances of being exploited. This is requiring when an accurate fix is not available for marked vulnerabilities. This option should be used to buy a time to remedy a weakness for an organization.

#### 4. Reporting Vulnerability:

Regular vulnerabilities assessment organization can understand the speed and efficiency of their vulnerability management programs over time. Vulnerabilities organization solution usually have totally different choice for commercialism and notice vulnerabilities scan knowledge with a spread of customizable report and dashboard.

At this end of all vulnerability scan, the report is thoroughly reviews. So that all the vulnerability in this report are well known and they organization or company can be fixed in the right way. So vulnerability report is very important for any company.

#### **CHAPTER 04**

## **Penetration Testing**

## **4.1 Penetration Testing:**

We know that, every day occurs cyber-attacks. Hackers are stealing many important data. So protect all the data of our company, they key is to check the penetration testing all the time.

Penetration testing is designed in such a way that our safety is assessed before an attacker. This tool simulates actual world attack situation towards find and exploit safety gaps that would result in taken records, compromised credentials, holding, in person specifiable info, private, protected health info, different damaging business result.

Utilizing security vulnerability, intrusion test help determines how to protect important data from future cyber attackers.

#### **4.2Penetration Testing Step:**

There are five key step:

- 1. Information gathering
- 2. Scanning
- 3. Gaining access
- 4. Maintaining access
- 5. Analysis
- **1. Information Gathering:** The potential goal of collecting appropriate information must be met before any action can be taken by the penetration testing team. This time is important for attack planning and server placement as a platform for the completion of the appointment.

**2. Scanning:** Flowing resuscitation phase, a set of scan is performing on the goal to decode however their security system can counter many break makes an attempt. Invention of vulnerability open ports different parts of debilitation at interval a network structure will instruction however samples can continue by the planned attack.

**3. Gaining Access:** After collecting data, testers attack common application so that they can exploit existing vulnerabilities. Testers try to mimic the potential damage that can result from a vulnerability.

**4.Maintain Access:** The first target for this period is realize a state of continuous presence at intervals the target surroundings. As period development, a lot of knowledge is culled throughout the exploit system that permits the checker to imitative advanced preserving treats.

**5.Analysis:** Penetration testing result are then made into a report detailing,

- a) The exact vulnerability that is exploited.
- b) Subtle data that are accessed.
- c) Quantity of time the pen sample is able to remain in the system undetected.

This information is analysis by security private to help configure.

## **CHAPTER 05**

## **Vulnerability Assessment Process**

## **5.1 Vulnerability Assessment Process:**

For Vulnerability Assessment, we are using Nexpose from Rapid7. And we have selected target as a Linux server.

First, we login into Nexpose web console.

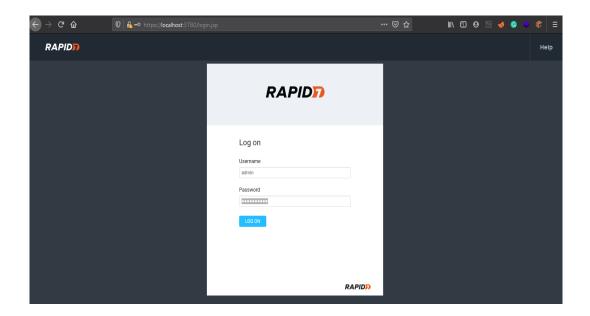

Figure 5.1 Login.

Figure 5.2 target ip

## **Target server:**

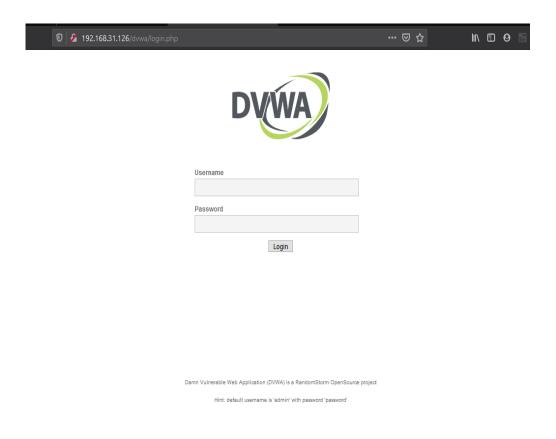

Figure 5.3 Target server has also a web service

**Dashbord:** When we login in correct email and password then we can see dashbord.

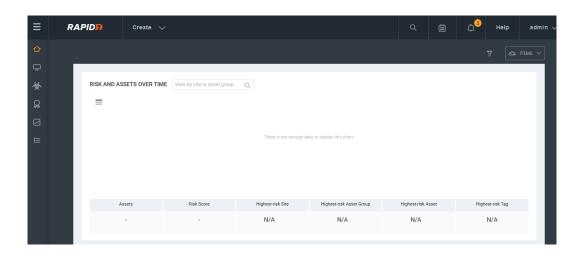

Figure 5.4 Nexpose Dashboard

**Create site:** There are many option such as asset group, dynamic asset group, report, site, tags. At first we need to create a site. For conduct a vulnerability scan, first we need to create a site. To do this we have clicked create and click site.

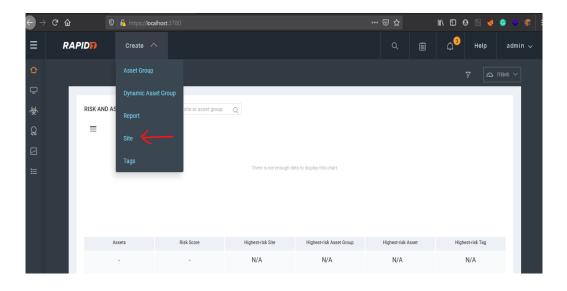

Figure 5.5 clicked create site

**Set name and other information:** Here we set name and write some information to the description box.

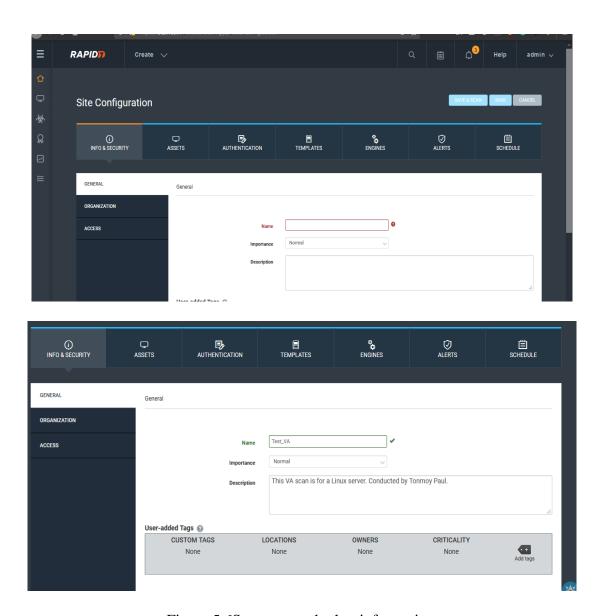

Figure 5.6Set name and other information

**Asset section:** From Asset section, we have set our target IP.

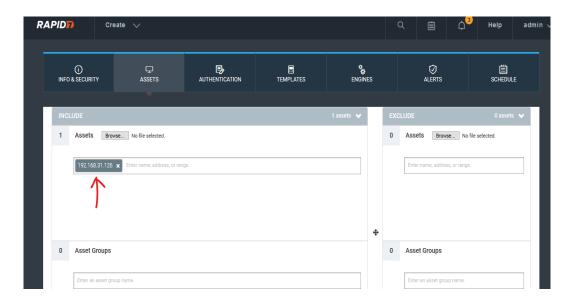

Figure 5.7 Asset section

**Authentication**: Vulnerability scanning can done by two methods, for white box scan we have set authentication for our target. Here we have set SSH authentication.

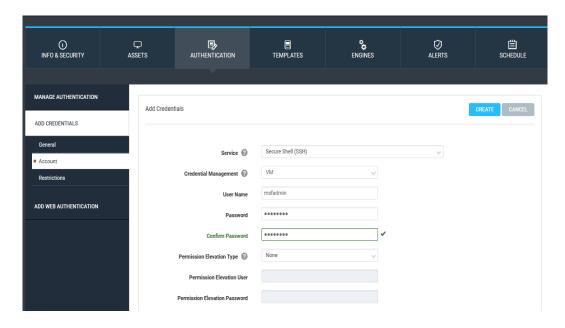

Figure 5.8 authentication.

Authentication is verified checked: As we can see our authentication is verified.

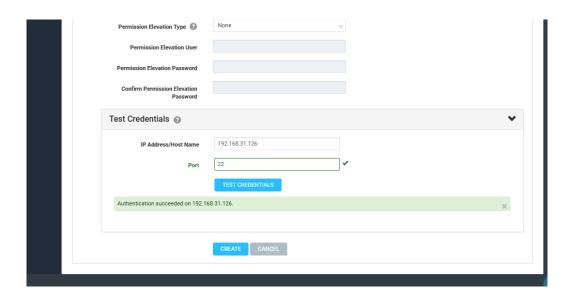

Figure 5.9 Authentication verified.

**Scan templates:** In automated vulnerability scanner, there is various kinds of scan templates available. We select full audit for details scan. Cause full audit scan give a fulfil report.

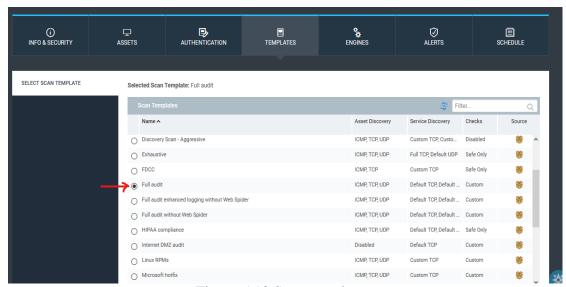

Figure 5.10 Scan templates

**Save and scan:** After select the scan template, there is others option such as alert and schedule. But we didn't use any of them. And finally click save and scan.

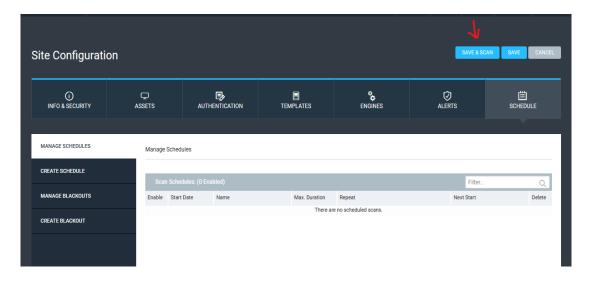

Figure 5.11 save and scan.

**Scan time:** Full scan took around 20 minutes.

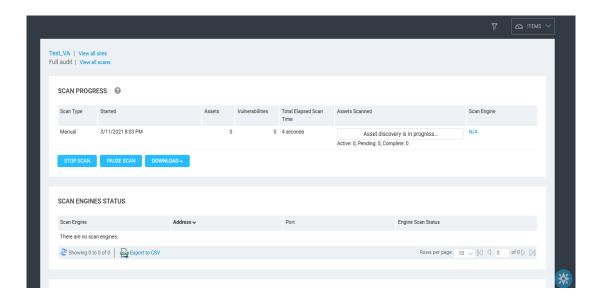

Figure 5.12 Scan time

**Scan process finished:** When scan had finished, the status shows Completed Successfully.

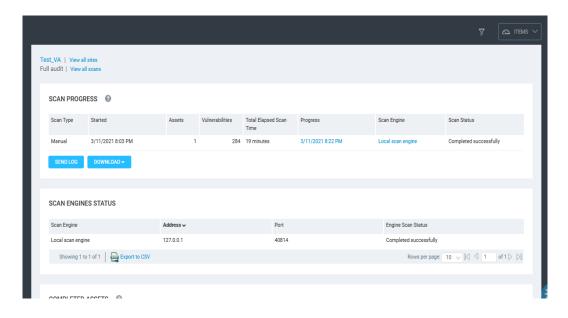

Figure 5.13 Scan process finished

Completed assets: Success scan show the assets ip.

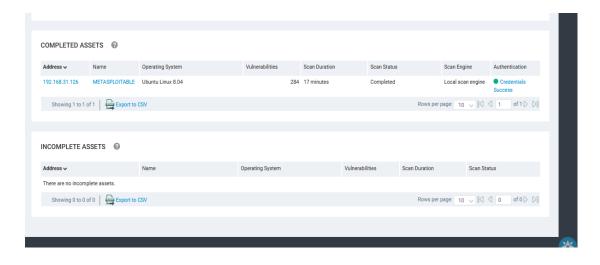

Figure 5.14 Completed assets

**Details info:** For details we clicked the ip, and we can see details info about the target. Such as hostname, OS, etc.

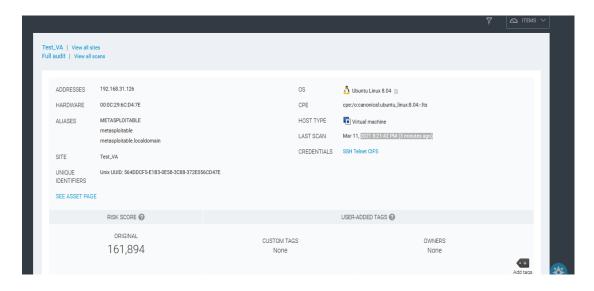

Figure 5.15 Details info.

**Found vulnerability:** We have found 250 + vulnerability.

| VULNERABILITIES                                             |            |          |
|-------------------------------------------------------------|------------|----------|
| Vulnerability                                               | Severity 🗸 | nstances |
| VNC password is "password"                                  | Critical   | 1        |
| Default Tomcat User and Password                            | Critical   | 1        |
| Shell Backdoor Service                                      | Critical   | 1        |
| USN-644-1: libxml2 vulnerabilities                          | Critical   | 1        |
| USN-815-1: libxml2 vulnerabilities                          | Critical   | 1        |
| MySQL Obsolete Version                                      | Critical   | 1        |
| USN-803-1: dhcp vulnerability                               | Critical   | 1        |
| ISC BIND: Buffer overflow in inet_network() (CVE-2008-0122) | Critical   | 2        |
| USN-613-1: GnuTLS vulnerabilities                           | Critical   | 1        |
| USN-673-1: libxml2 vulnerabilities                          | Critical   | 1        |
| USN-762-1: APT vulnerabilities                              | Critical   | 1        |
| USN-813-3: apr-util vulnerability                           | Critical   | 1        |
| USN-813-1: apr vulnerability                                | Critical   | 1        |
| USN-1423-1: Samba vulnerability                             | Critical   | 1        |

Figure 5.16 found vulnerability

INSTANCES Port A Proof Last Scan Vulnerable TCP 5900 Mar 11th, 2021 Successfully authenticated to the VNC service with credentials: uid[] pw[password] realm[] Rows per page:  $10 \lor 1 \circlearrowleft 1$  of  $1 \lor 0 \circlearrowleft$ Showing 1 to 1 of 1 Export to CSV Test\_VA | View all sites
Full audit | View all scans
VNC password is "password" on 192.168.31.126 VNC password is "password" 
 ID
 vnc-password-password
 PUBLISHED
 Jan 1, 1999

 SEVERITY
 Critical (10)
 ADDED
 Jul 2, 2010

 RISK SCORE
 996
 MODIFIED
 Dec 3, 2013
 EXPLOITABILITY CATEGORIES Default Account CVES CVSS (AV:N/AC:L/Au:N/C:C/I:C/A:C) CVSS SCORE 10 The VNC server is using the password "password". This would allow anyone to log into the machine via VNC and take complete control. INSTANCES CHECKS Check ID Category Туре Default account, Safe Safe Check REMEDIATIONS VULNERABILITY ROLLUP SOLUTIONS VULNERABILITY SOLUTIONS Change the password to a stronger, unpredictable one.

**Details:** If we click any, the details has shown also remediation.

Figure 5.17 details

**Create Report:** After scanning, we have generated a standard report called audit report. To generate the report click, create and Report.

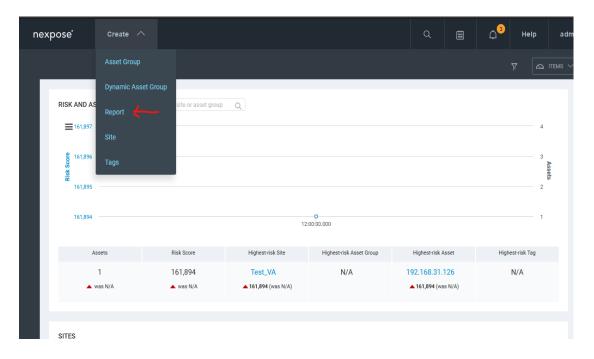

Figure 5.18 create Report.

**Select audit report:** There are various types of report template we have selected Audit report.

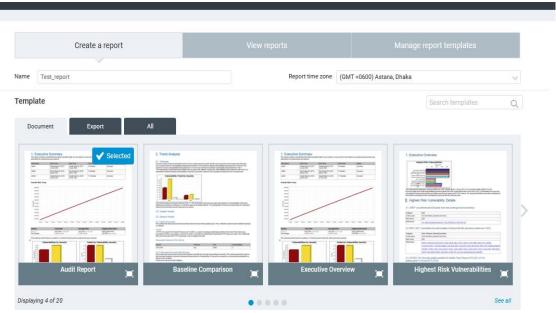

Figure 5.19 selected Audit report

**Generate report:** Then we have selected pdf format and click generate the report.

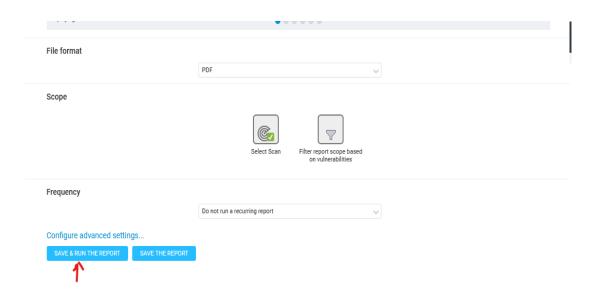

Figure 5.20 generate report.

## Successfully generate report: The report has generated.

Audit Report

### 1. Executive Summary

This report represents a security audit performed by Nexpose from Rapid7 LLC. It contains confidential information about the state of your network. Access to this information by unauthorized personnel may allow them to compromise your network.

| Site Name | Start Time            | End Time              | Total Time | Status  |
|-----------|-----------------------|-----------------------|------------|---------|
| Test_VA   | March 11, 2021 20:03, | March 11, 2021 20:22, | 19 minutes | Success |
|           | BDT                   | BDT                   |            |         |

#### There is not enough historical data to display risk trend.

The audit was performed on one system which was found to be active and was scanned.

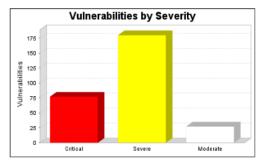

There were 284 vulnerabilities found during this scan. Of these, 77 were critical vulnerabilities. Critical vulnerabilities require immediate attention. They are relatively easy for attackers to exploit and may provide them with full control of the affected systems. 180 vulnerabilities were severe. Severe vulnerabilities are often harder to exploit and may not provide the same access to affected systems.

Figure 5.21 Successfully generate report

## **CHAPTER 06**

## **Penetration Test Process**

#### **6.1 Penetration Test Process:**

For Penetration Testing, we have selected same server as we used for VA. We have found 250+ vulnerabilities the VA scan. Now we trying to penetrate those vulnerabilities using Metasploit Pro form Rapid7.

**Login:** First we have logged into Metasploit pro web console.

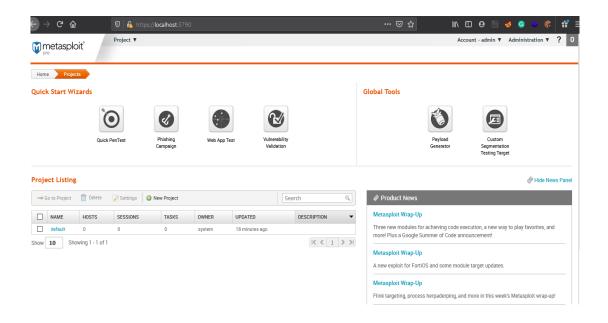

Figure 6.1 Login

**Fill up details:** We have create a project and set a name and details and set the target ip.

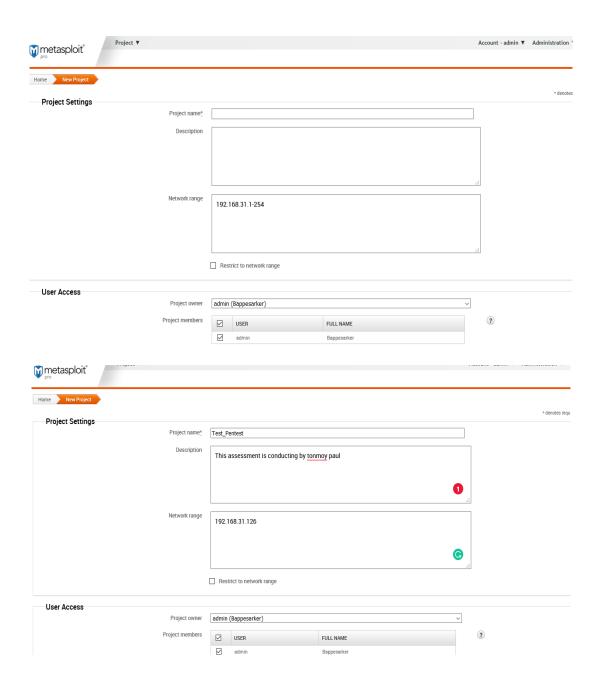

Figure 6.2 Fill up details.

**Import the vulnerabilities:** After crating the project, we import the vulnerabilities from Nexpose. Because these two solutions are integrated.

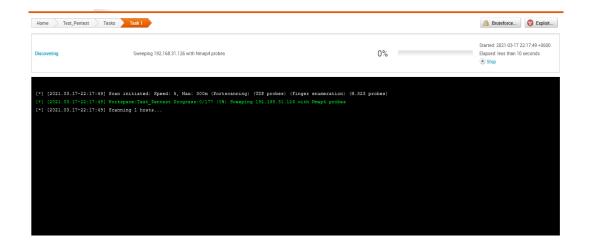

Figure 6.3 import the vulnerabilities.

**Exploit:** After Imported the scan data, we have runed Exploit for penetrating the target.

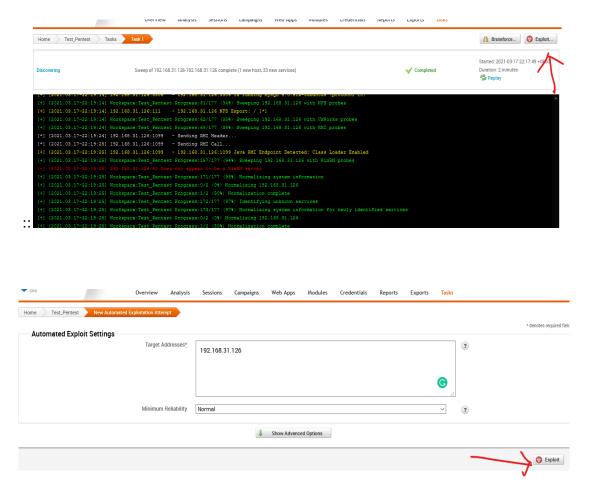

Figure 6.4 Exploit

#### **Exploit process:**

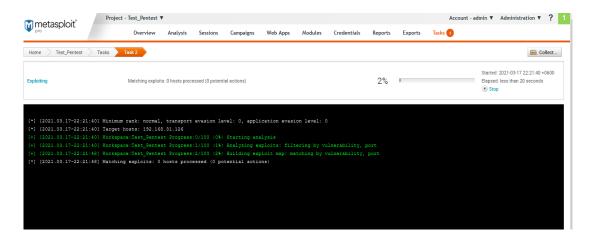

Figure 6.5 After clicking the Exploit

**Session:** After completed the Exploitation process we have found 1 session has created.

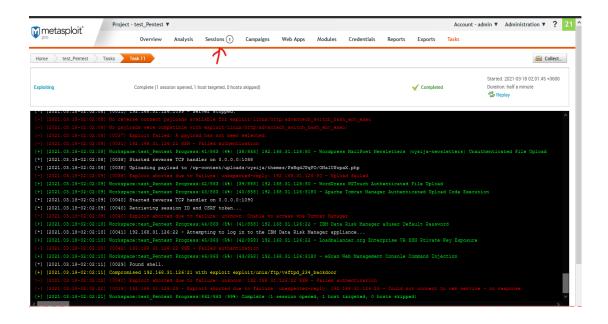

Figure 6.6 session.

**Target:** When we have clicked the session we saw that a session has opened from target.

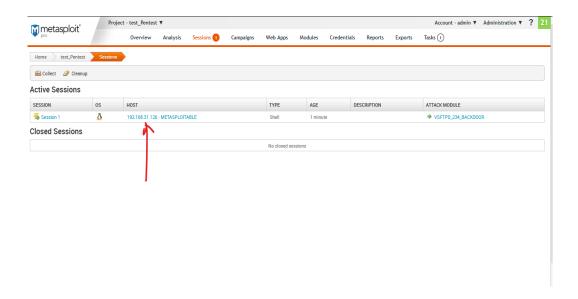

Figure 6.7 target.

**Successfully access:** We have successfully gained access into that system. And run command as an administrator.

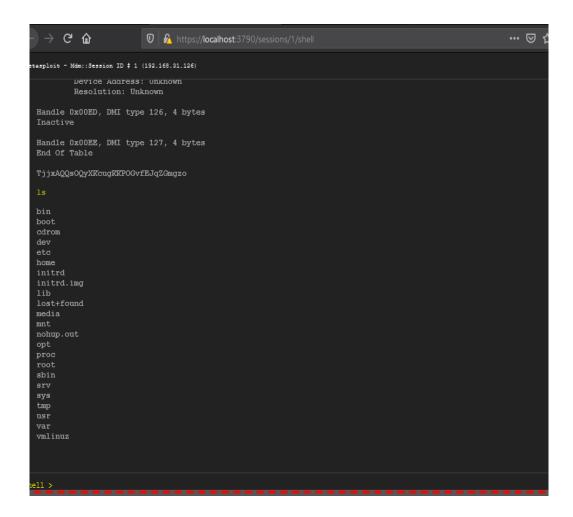

Figure 6.8successfully access

Report: we have generated a standard penetration testing report.

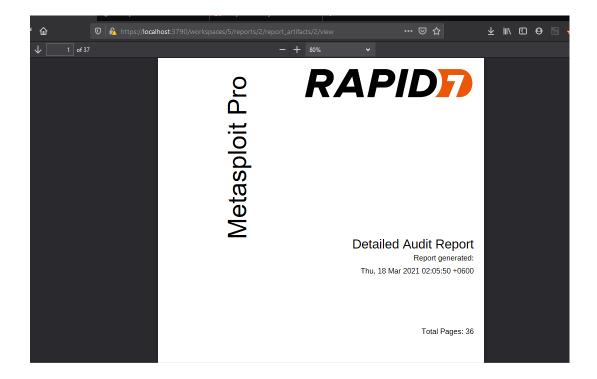

Figure 6.9 report

## **CHAPTER 07**

## **Findings**

## 7.1 Findings

We have successfully completed both Vulnerability Assessment and Penetration Test regarding a Linux Ubuntu server. Here is executive findings that I have provided.

## **Vulnerability Assessment:**

We have found 284 total vulnerabilities. Apart from that 77 were critical, 180 were severe and 27 were low. And we found vulnerable service as DNS, FTP, HTTP, NFS.

#### **Penetration Test:**

We Have success fully attack using VSFTTPD v2.3.4 command execution vulnerability using <code>exploit/unix/ftp/vsftpd\_234\_backdoor</code>

|   | VSFTPD v2.3.4 Backdoor Command Execution | exploit/unix/ftp/vsftpd_234_backdoor |
|---|------------------------------------------|--------------------------------------|
|   | Vulnerability Name                       | Exploit Module                       |
| S | Successful Attacks                       |                                      |

## 7.2 Conclusion:

Vulnerability Assessment and Penetration Testing is a great method for Infrastructure IT security Assessment. To ensure organization IT security we need to conduct VAPT as per organization security policy. In this training I understand the concept behind vulnerability assessment and penetration test.

And I have learned how to conduct vulnerability assessment and penetration test using automated enterprise tools from Rapid7.

## References

- [1] rapid7, "rapid7," [Online]. Available: <<https://www.rapid7.com/services/security-consulting/penetration-testing-services/>>. [Accessed 6 may 2021].
- [2] trustaira, "trustaira," [Online]. Available: << https://trustaira.com/#>>. [Accessed 2 may 2021].
- [3] tutorials point, "tutorials point," tutorials point web site, [Online]. Available: <<a href="https://www.tutorialspoint.com/penetration\_testing/index.htm">>>. [Accessed 15 jun 2021].

## **VULNERABILITY ASSESMENT AND PENETRATION TESTING**

| 6%<br>SIMILARITY INDEX    | 6%<br>INTERNET SOURCES | 0%<br>PUBLICATIONS | 6%<br>STUDENT PA | APERS |
|---------------------------|------------------------|--------------------|------------------|-------|
| PRIMARY SOURCES           |                        |                    |                  |       |
| Submitt<br>Student Pape   | ed to Daffodil In      | iternational Ur    | niversity        | 5     |
| 2 Submitt<br>Student Pape | ed to University       | of Teesside        |                  | 1     |
| perpos.                   | gtri.gatech.edu        |                    |                  | <1    |
|                           |                        |                    |                  |       |
|                           |                        |                    |                  |       |
| Exclude quotes            | Off                    | Exclude matches    | Off              |       |